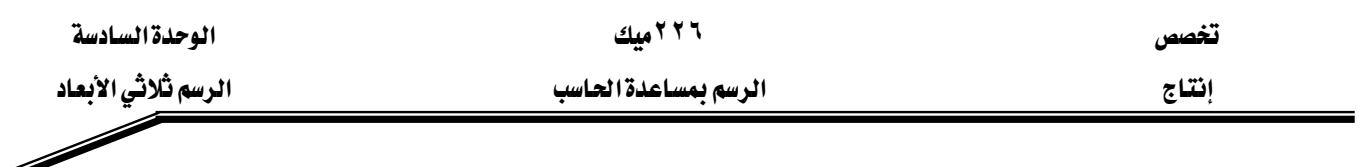

٣ – تم الآن رسم الجهة اليمني من الرسم انقر على مفتاح الهروبEsc مرتين . ىالشكل (D-2)

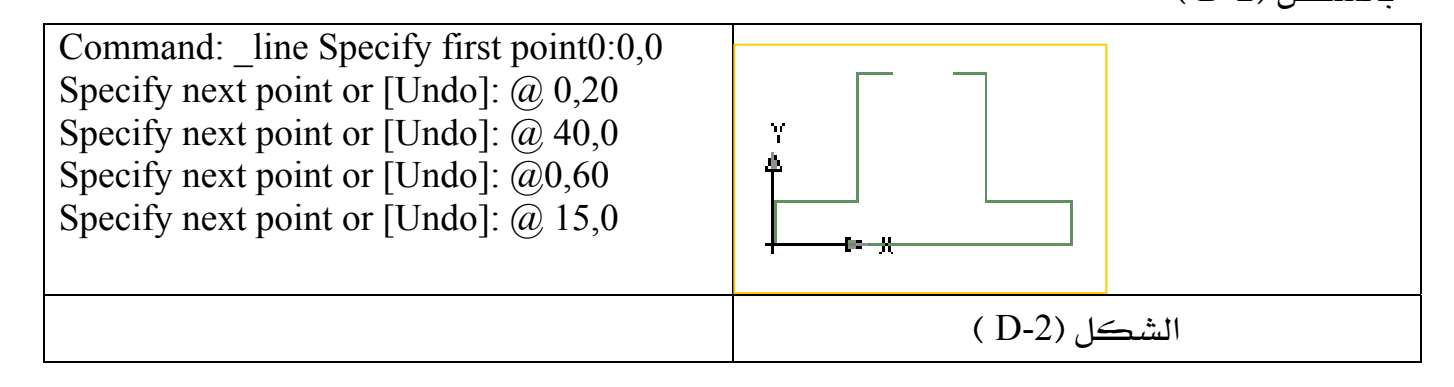

0 - انقر على مفتاح الهروب Esc مرتين لإنهاء الأمر line .

يخ الخطوة التالية سوف نرسم القوس الذي يصل بين الشكلين .

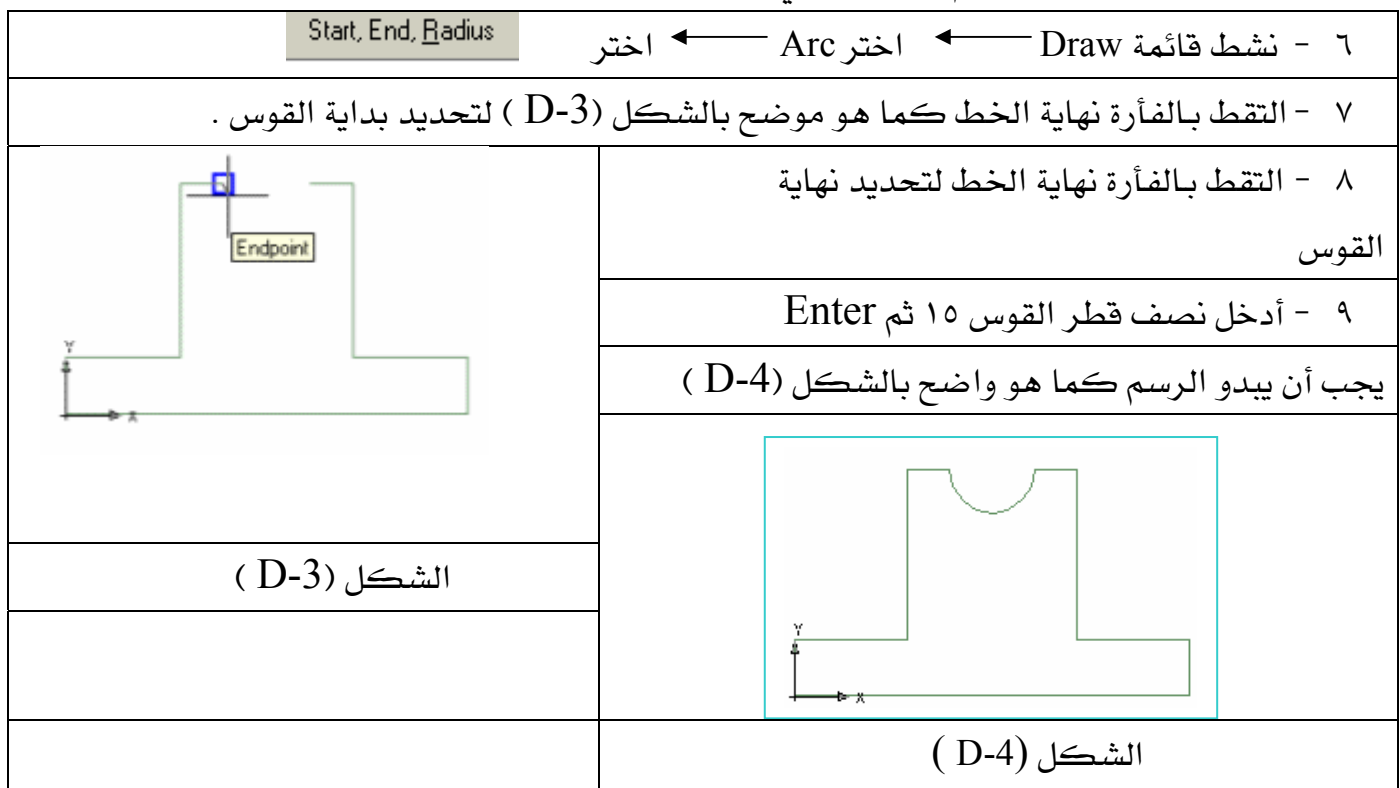

الشكل (D-4) إلى النوع (مجمع خطوط Polyline ) لتصبح وكأنها عنصـر واحد سواءً كانت خطوط أو أقواس ، وإليك الطريقة :